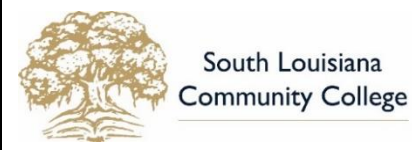

# **STEPS to ENROLL**

**Website:** [www.solacc.edu](file:///C:/Users/Debbie/AppData/Local/Microsoft/Windows/INetCache/Content.Outlook/7PWHC7H0/www.solacc.edu) **Phone:** 337.521.9000 **For Campus Contact Info:** [www.solacc.edu/contact](file:///C:/Users/Debbie/AppData/Local/Microsoft/Windows/INetCache/Content.Outlook/7PWHC7H0/www.solacc.edu/contact)

**This document can be found at[: www.solacc.edu/StepsToEnroll](http://www.solacc.edu/StepsToEnroll)**

Follow these steps to become enrolled at South Louisiana Community College. Should you need any assistance along the way, please contact the Admissions Staff at any of our campuses at [www.solacc.edu/contact.](file:///C:/Users/Debbie/AppData/Local/Microsoft/Windows/INetCache/Content.Outlook/7PWHC7H0/www.solacc.edu/contact)

# **STEP 1: Complete Application for Admission** (WHEN DO I DO THIS? A*s soon as possible*)

- □ Complete our Online Application a[t www.solacc.edu/ApplyNow](http://www.solacc.edu/ApplyNow)
- $\square$  Submit Proof of Immunization Compliance or a Waiver to the Office of Admissions
- Submit Verification of Registration with Selective Service **(Males age 18-25 only)**. SLCC will electronically request your selective service registration number.

**NOTE:** Some SLCC programs have restricted enrollment. Admission to the college does not guarantee enrollment in courses for a particular program.

## **STEP 2: Submit Placement Materials** (WHEN DO I DO THIS? *As soon as possible*)

- Submit ACT/SAT/COMPASS/ACCUPLACER test scores to the Office of Admissions to be used for course placement. **Tests must have been taken within the last 3 years.** If you do not have test scores taken within the last 3 years, please visit our [Testing Center](http://www.solacc.edu/students/student-success-center/testing) webpage for more information about taking the ACCUPLACER test.
- Submit **official** college transcripts from colleges/institutions you previously attended, if you will be transferring credit or using credit toward fulfilling pre-requisites. (You must have earned a C or better for credit to transfer.)

Transcripts must be submitted in the following ways:

- In a sealed envelope from the college/university
- e-Script
- Mailed from the college

## **STEP 3: Complete FAFSA - Free Application for Federal Student Aid** (WHEN DO I DO THIS? *As soon as possible*)

 $\Box$  It is not required, however all students are encouraged to complete the FAFSA a[t www.fafsa.ed.gov](http://www.fafsa.ed.gov/) each academic year to determine eligibility for aid, loans, scholarships, TOPS, etc. **Use the SLCC college code: 039563**

Visit th[e SLCC Financial Aid](http://solacc.edu/admissions/financial-aid) website for more information about the different types of grants and loans offered. To understand more about how the application process works, check out Applying [for Financial Aid](http://solacc.edu/admissions/financial-aid/apply-financial-aid) or call our Financial aid office at: **337.521.9621**.

# **STEP 4: ATTEND STUDENT SUCCESS LIVE – Advising and Registration**

 $\Box$  When you have satisfied all admission requirements, you will receive an email to sign up for one of our Student Success Live sessions.

### **IMPORTANT: Before attending your Student Success Live session**:

- Make sure test scores have been received by SLCC.
- Official college transcripts must have been evaluated by the Registrar's Office. You will receive an email when they have completed evaluating each transcript.

# **STEP 5: Pay Tuition and Fees or Make Payment Arrangement**

- $\square$  SLCC offers several payment methods including:
	- Online payment, payment in person, or mail check/money order
	- **Installment Payment Plans** help you spread the cost of college over several payments. The earlier you sign up for a payment plan, the smaller the individual payments can be. Clic[k Payment Plans](http://solacc.edu/students/student-accounts/payment-plans) and learn how to get signed up.
	- **Financial Aid** applied to your student account

# **What is LoLA?**

Log on Louisiana (**LoLA**) is your student information portal. **LoLA** makes it easy to manage your college journey with one-stop, 24/7 access to your student information. You will be notified by email of your username and default password. **LoLA** is used to track your admission requirements, update your contact information, register for classes, check your schedule, follow your application for financial aid, check grades, and many other things.

## **How do I login to my LoLA account?**

- If you are logging in for the first time, your password will be your initials (firstlast), your birthdate (mmddyy), and P@ss. Example: John Doe, DOB: 08-14-1994 = jd081494P@ss
- If you have logged in before but do not remember your username or password, click "Don't know your username?" or "Don't know your password?" You will be prompted to enter your Social Security Number and Date of Birth to locate your username and password.

### **How do I see what documents I am missing in Admissions?**

- 1. Login to **LoLA** by clicking the **LoLA** icon on the SLCC website[: www.solacc.edu.](http://www.solacc.edu/)
- 2. Click on the **South Louisiana Community College** link in the **Self Service** box.
- 3. Select the **Student** tab.
- 4. Select the **Admission** option.
- 5. In the **Processed Applications** section select the **term** for the application you want to check.
- 6. Required documents are listed at the end of the application summary.

### **How do I change my email address?**

- 1. Login to **LoLA** by clicking the LoLA icon on the SLCC website: [www.solacc.edu.](http://www.solacc.edu/)
- 2. Click on the **South Louisiana Community College** link in the **Self Service** box.
- 3. Select the **Personal Information** tab.
- 4. Select the **Update E-mail Address** option.
- 5. Change the email address as needed.
- 6. Click the **Submit** button.

**NOTE:** you will be provided with an SLCC email account after you register. This will become your Preferred Email Address. You will be sent login instructions when your SLCC email account is created.

## **I submitted my FAFSA to SLCC (School code: 039563). How do I see if there are any other requirements for completing my Financial Aid application?**

- 1. Login to **LoLA** by clicking the **LoLA** icon on the SLCC website[: www.solacc.edu.](http://www.solacc.edu/)
- 2. Select the **Financial Aid** tab.
- 3. Click **Eligibility** to review any unsatisfied requirements.
- 4. Click on the name for each requirement and print the form.
- 5. Complete the form and submit to the SLCC Financial Aid office.

### **How do I verify that my Financial Aid has been applied to my Student Account?**

- 1. Login to **LoLA** by clicking the **LoLA** icon on the SLCC website[: www.solacc.edu](http://www.solacc.edu/)
- **2.** Click on the **South Louisiana Community College** link in the **Self Service** box.
- **3.** Select the **Student** tab.
- **4.** Select the **Student Account** option.
- **5.** Select **Account Detail by Term**. Financial Aid that has been applied to your account will display at the bottom. Check your Financial Aid tab for more information if aid has not been applied to your account.

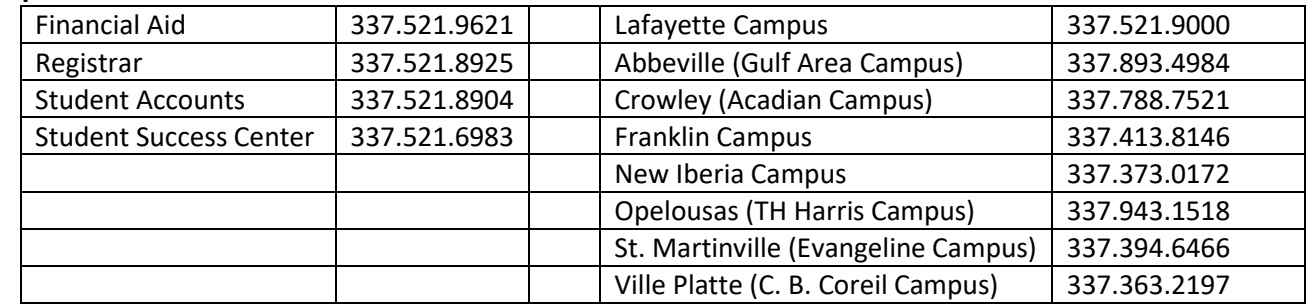

### **Important Numbers**